## **RESETANLEITUNG.**

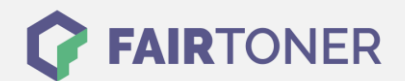

## **Brother Fax-8300 Series Toner Reset**

**Schritt-für-Schritt: So setzen Sie den Toner Ihres Druckers ganz einfach zurück! TROMMEL RESET**

Befolgen Sie bitte die folgende Anleitung um einen Brother Fax-8300 Series Toner Reset durchzuführen. Dies ist manchmal nach einem Toner Wechsel nötig. Gehen Sie dabei schnell vor, um ein Zurückfallen in das Hauptmenü zu vermeiden.

- 1. Schalten Sie das Fax ein
- 2. Öffnen Sie die Klappe an der Vorderseite
- 3. Drücken Sie 1x die Taste STORNO
- 4. Im Display erscheint "Trommel ersetzt? 1. JA 2. NEIN"
- 5. Ignorieren Sie dies
- 6. Drücken Sie 1x die Sterntaste \* und 2x die Taste Null 0
- 7. Sie können die Frontklappe schließen

Das Zählwerk ist hiermit auch schon zurückgesetzt und der Toner Reset abgeschlossen.

## **Verbrauchsmaterial für Brother Fax-8300 Series Faxgerät bei FairToner**

Bei [FairToner](https://www.fairtoner.de/) können Sie auch die passenden Brother TN-6300 und TN-6600 Toner für Ihr Brother Fax-8300 Series Faxgerät kaufen.

- [Brother Fax-8300 Series Toner](https://www.fairtoner.de/toner/brother-toner/brother-fax-8300-series-toner/)
- [Brother TN-6300 Toner](https://www.fairtoner.de/oem/brother-tn-6300-toner/)
- [Brother TN-6600 Toner](https://www.fairtoner.de/oem/brother-tn-6600-toner/)

**FAIRTONER.DE ONLINESHOP / SOFORTHILFE / RATGEBER**

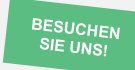

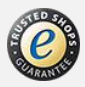